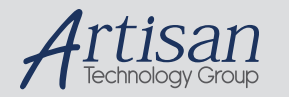

# Artisan Technology Group is your source for quality new and certified-used/pre-owned equipment

#### • FAST SHIPPING AND DELIVERY

- TENS OF THOUSANDS OF IN-STOCK ITEMS
- EQUIPMENT DEMOS
- HUNDREDS OF MANUFACTURERS SUPPORTED
- LEASING/MONTHLY RENTALS
- ITAR CERTIFIED SECURE ASSET SOLUTIONS

#### SERVICE CENTER REPAIRS

Experienced engineers and technicians on staff at our full-service, in-house repair center

#### WE BUY USED EQUIPMENT

Sell your excess, underutilized, and idle used equipment We also offer credit for buy-backs and trade-ins *www.artisantg.com/WeBuyEquipment*

### *Instra View* " REMOTE INSPECTION

Remotely inspect equipment before purchasing with our interactive website at *www.instraview.com*

#### LOOKING FOR MORE INFORMATION?

Visit us on the web at *www.artisantg.com* for more information on price quotations, drivers, technical specifications, manuals, and documentation

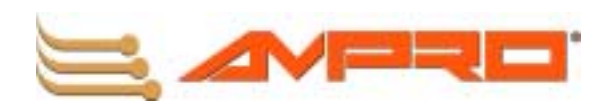

# CoreModule<sup>™</sup> 410 **PC/104 CPU Module QuickStart Guide**

**P/N 5001688A Revision A**

Artisan Technology Group - Quality Instrumentation ... Guaranteed | (888) 88-SOURCE | www.artisantg.com

## **Notice Page**

#### **NOTICE**

No part of this document may be reproduced, transmitted, transcribed, stored in a retrieval system, or translated into any language or computer language, in any form or by any means, electronic, mechanical, magnetic, optical, chemical, manual, or otherwise, without the prior written permission of Ampro Computers, Incorporated.

### **DISCLAIMER**

Ampro Computers, Incorporated makes no representations or warranties with respect to the contents of this manual or of the associated Ampro products, and specifically disclaims any implied warranties of merchantability or fitness for any particular purpose. Ampro shall under no circumstances be liable for incidental or consequential damages or related expenses resulting from the use of this product, even if it has been notified of the possibility of such damages. Ampro reserves the right to revise this publication from time to time without obligation to notify any person of such revisions. If errors are found, please contact Ampro at the address listed below on the Notice page of this document.

#### **TRADEMARKS**

The Ampro logo is a registered trademark, and CoreModule, EnCore, Little Board, and MiniModule are trademarks of Ampro Computers, Inc. All other marks are the property of their respective companies.

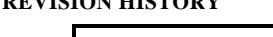

**REVISION HISTORY**

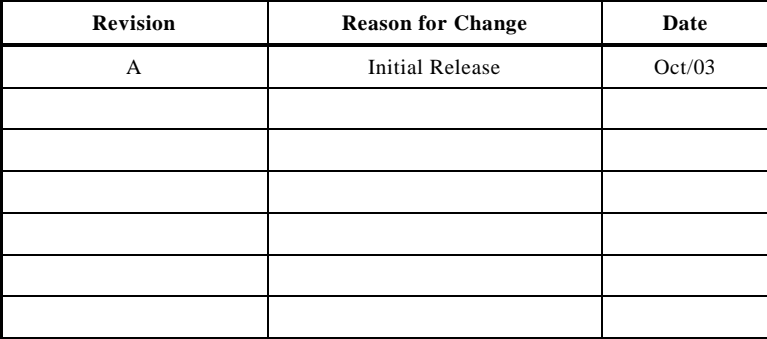

Ampro Computers, Incorporated 5215 Hellyer Avenue San Jose, CA 95138-1007 Tel. 408 360-0200 Fax: 408 360-0222 www.ampro.com

© Copyright 2003, Ampro Computers, Incorporated

## **Audience Assumptions**

This reference manual is for the person who designs computer related equipment, including but not limited to hardware and software design and implementation of the same. Ampro Computers, Inc. assumes you are qualified in designing and implementing your hardware designs and its related software into your prototype computer equipment.

# **Contents**

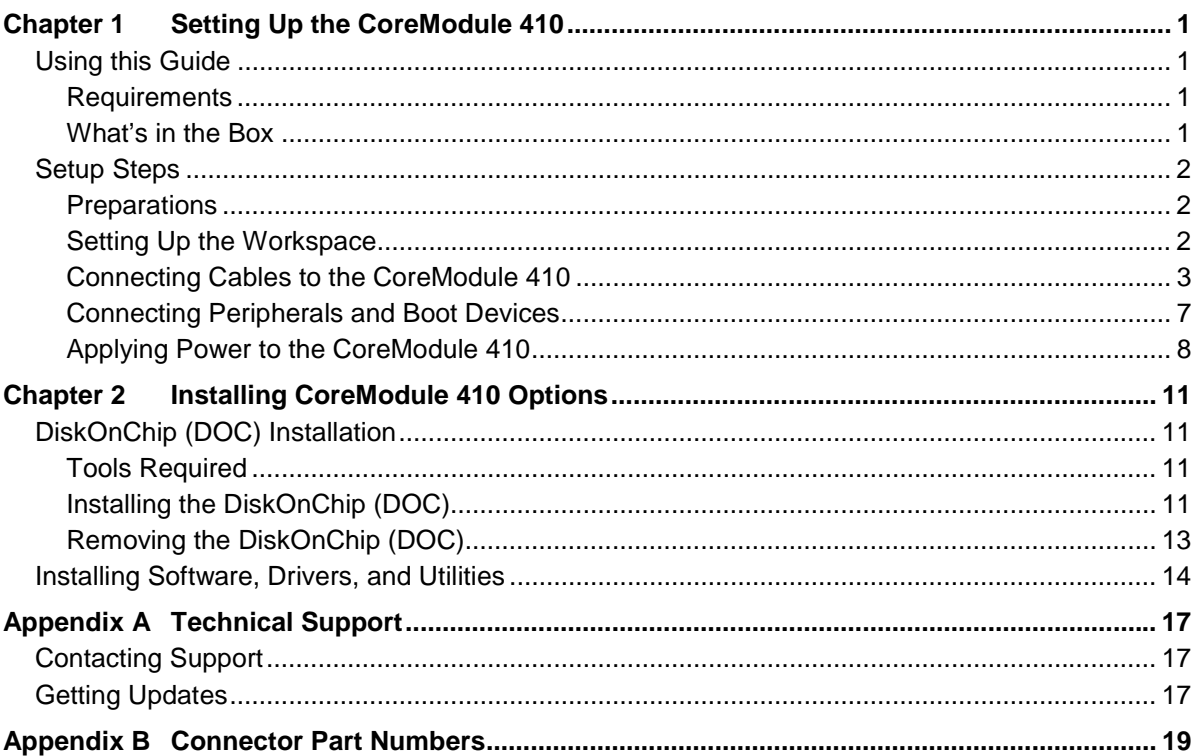

## **List of Figures**

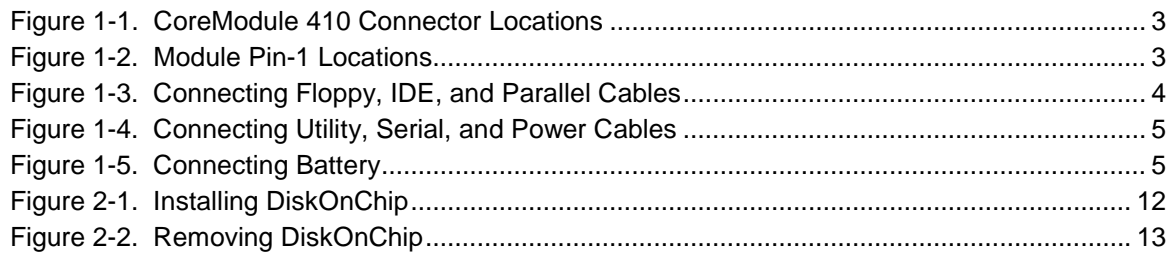

## **List of Tables**

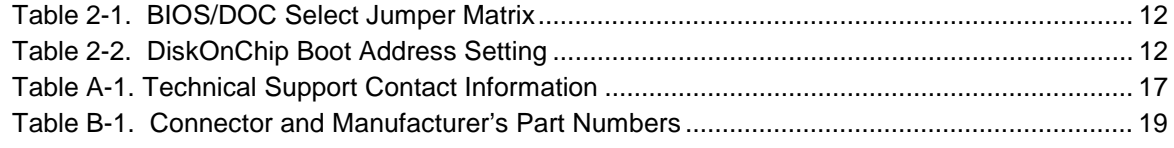

# Chapter 1 Setting Up the CoreModule<sup>™</sup> 410

## **Using this Guide**

This guide provides the most efficient way to set up your CoreModule™ 410 CPU Module.

**Instructions provided** in this guide include:

- Removing the CoreModule 410 CPU Module from the shipping container and inventorying the accessories
- Connecting cables to the CoreModule 410 CPU Module
- Connecting the peripherals, boot devices, and power supply to the CoreModule 410 CPU Module
- Powering up the CoreModule 410 CPU Module

**Information not provided** in this QuickStart Guide includes:

- CoreModule 410 CPU Module Specifications
- Environmental requirements
- CoreModule 410 CPU Module connector/pin numbers and definitions
- Supplied software use and programming considerations

### **Requirements**

The following peripherals and boot devices are not provided in the QuickStart Kit, but are needed to make full use of the CoreModule 410 CPU Module.

- Peripherals (Customer provided):
	- ♦ Keyboard (PS/2 Adapter provided in QuickStart Kit)
	- PS/2 Mouse
	- ♦ Serial terminal (or PC with terminal emulation software) for serial console operation, or
	- ♦ Optional Video Card and Monitor (not part of QuickStart Kit)

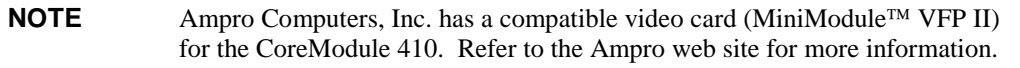

- Power Supply (Customer provided):
	- $\triangle$  AT or +5V lab power supply Typically, an AT power supply is required to provide power to the CoreModule 410 CPU Module and its associated peripherals and boot devices.
- Boot Devices (one or more Customer provided):
	- $\leftarrow$  Floppy Disk drive
	- ♦ CD-ROM
	- ♦ IDE hard disk drive
	- ♦ DiskOnChip (DOC)
	- ♦ Optional cables for RS485 or GPIO connectors, if used (See Figure 1-4)

### **What's in the Box**

Refer to the QuickStart Kit Contents Sheet for a list of the items in the shipping container.

# **Setup Steps**

It is important to follow the setup steps in this section in the exact order listed here, but skip any steps that do not apply to your situation. References are provided to chapters within this guide or other Ampro documents for more information about installation and use of the CoreModule 410 CPU Module.

## **Preparations**

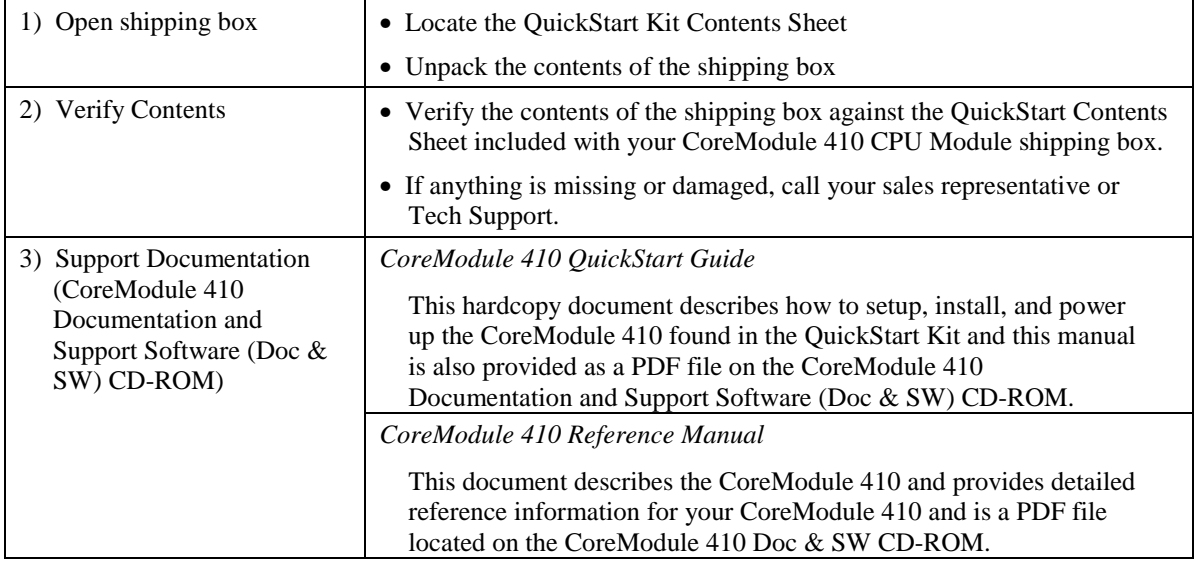

## **Setting Up the Workspace**

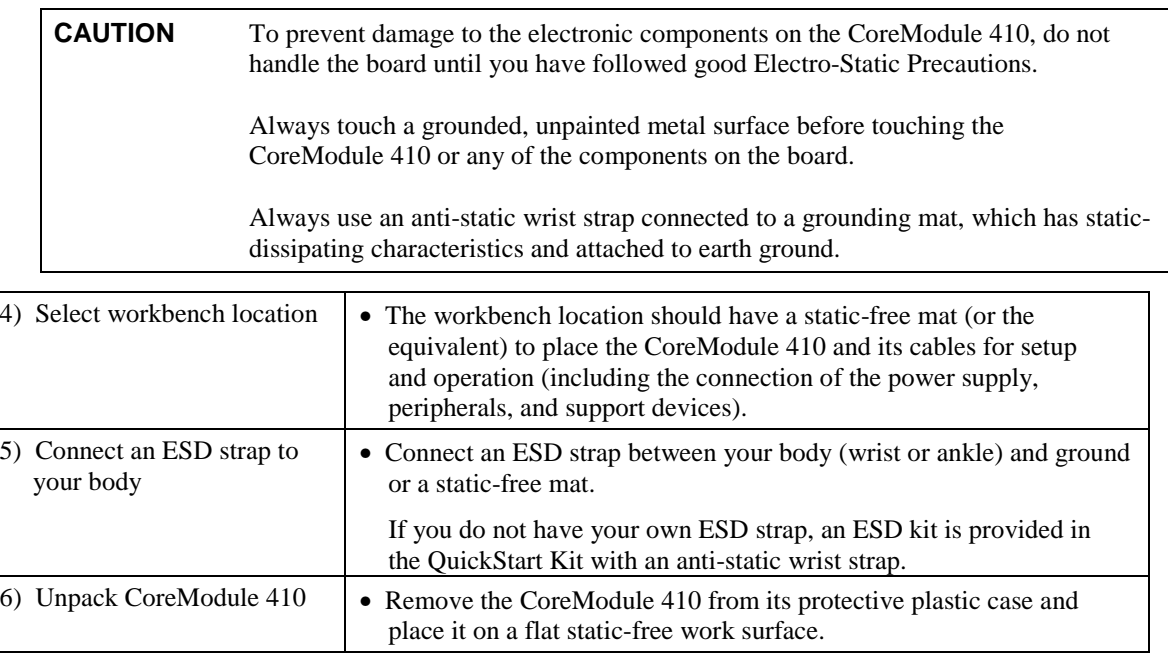

## **Connecting Cables to the CoreModule 410**

Connect the cables provided with the CoreModule 410 QuickStart Kit to the respective connectors on the CoreModule 410 board. Skip any cable(s) that do not apply to your situation.

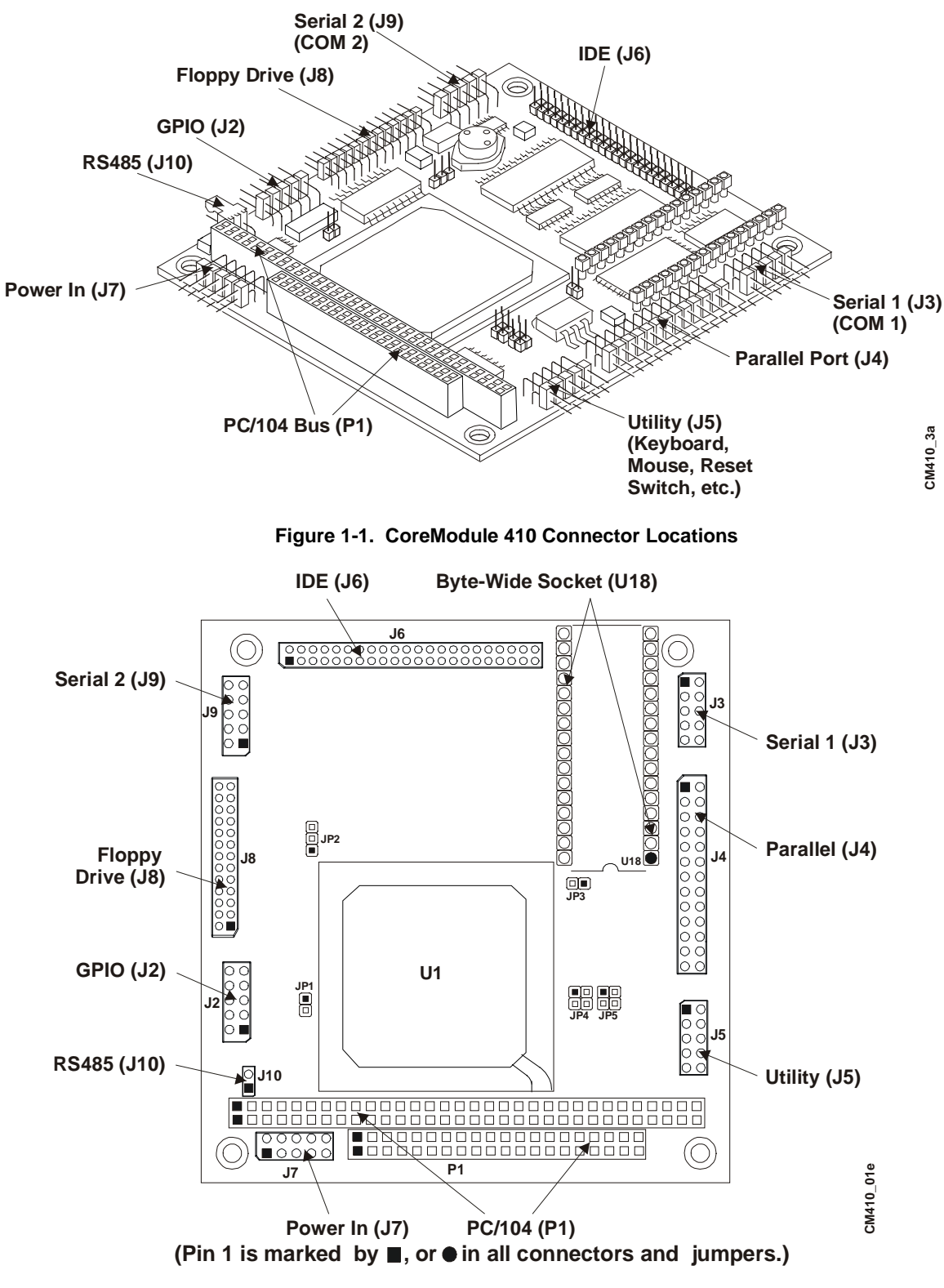

**Figure 1-2. Module Pin-1 Locations**

CoreModule 410 QuickStart Guide 3

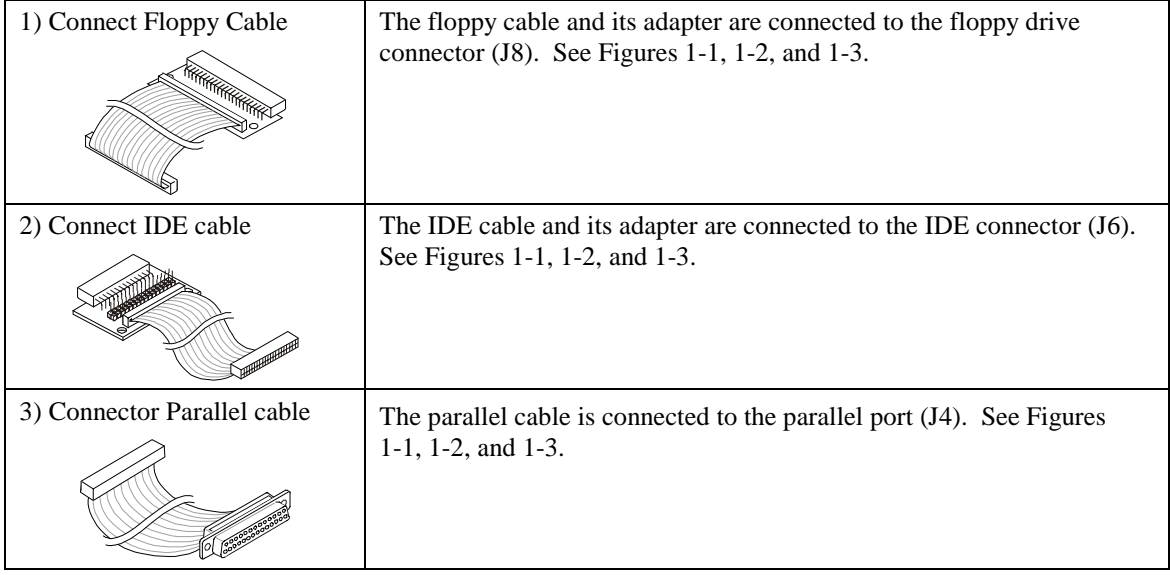

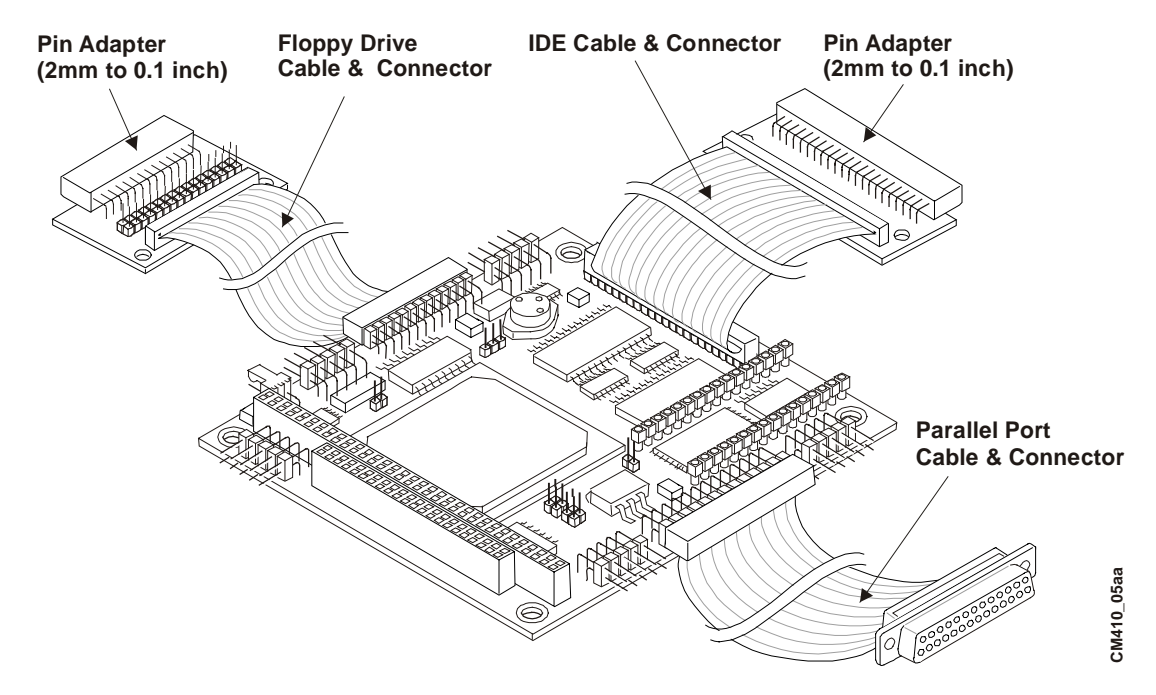

**Figure 1-3. Connecting Floppy, IDE, and Parallel Cables**

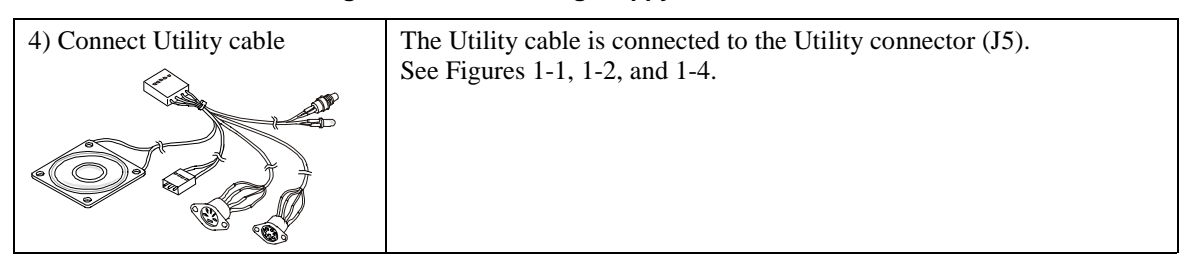

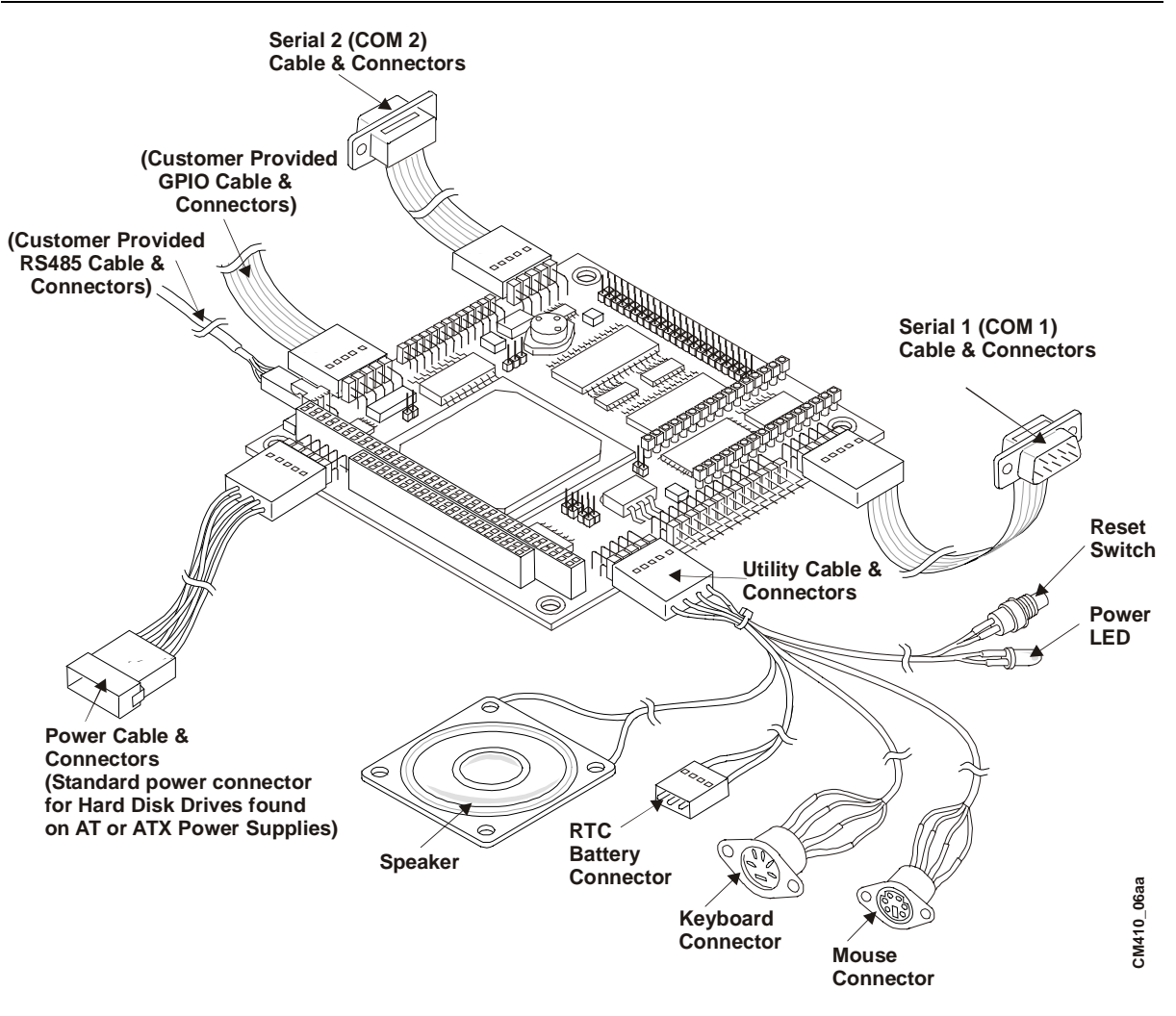

**Figure 1-4. Connecting Utility, Serial, and Power Cables**

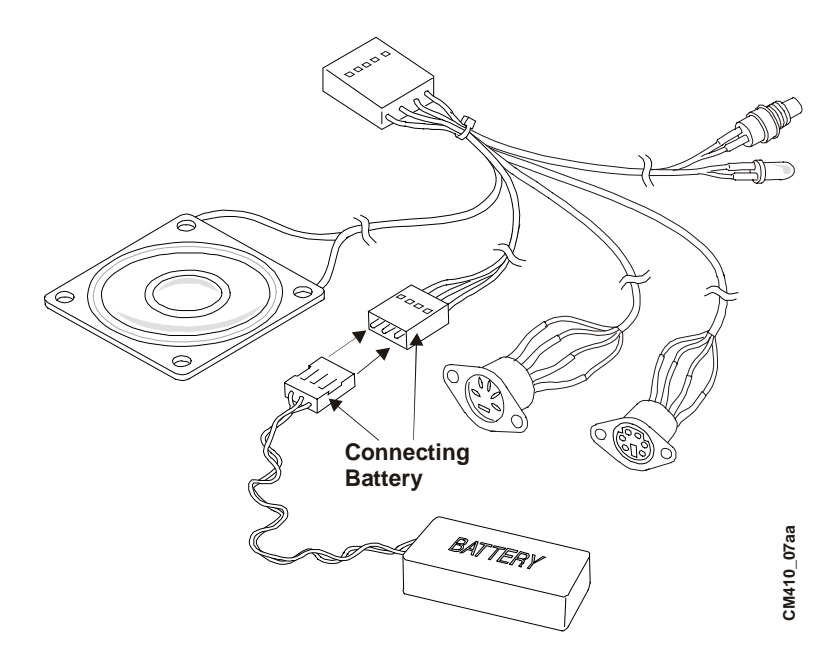

**Figure 1-5. Connecting Battery**

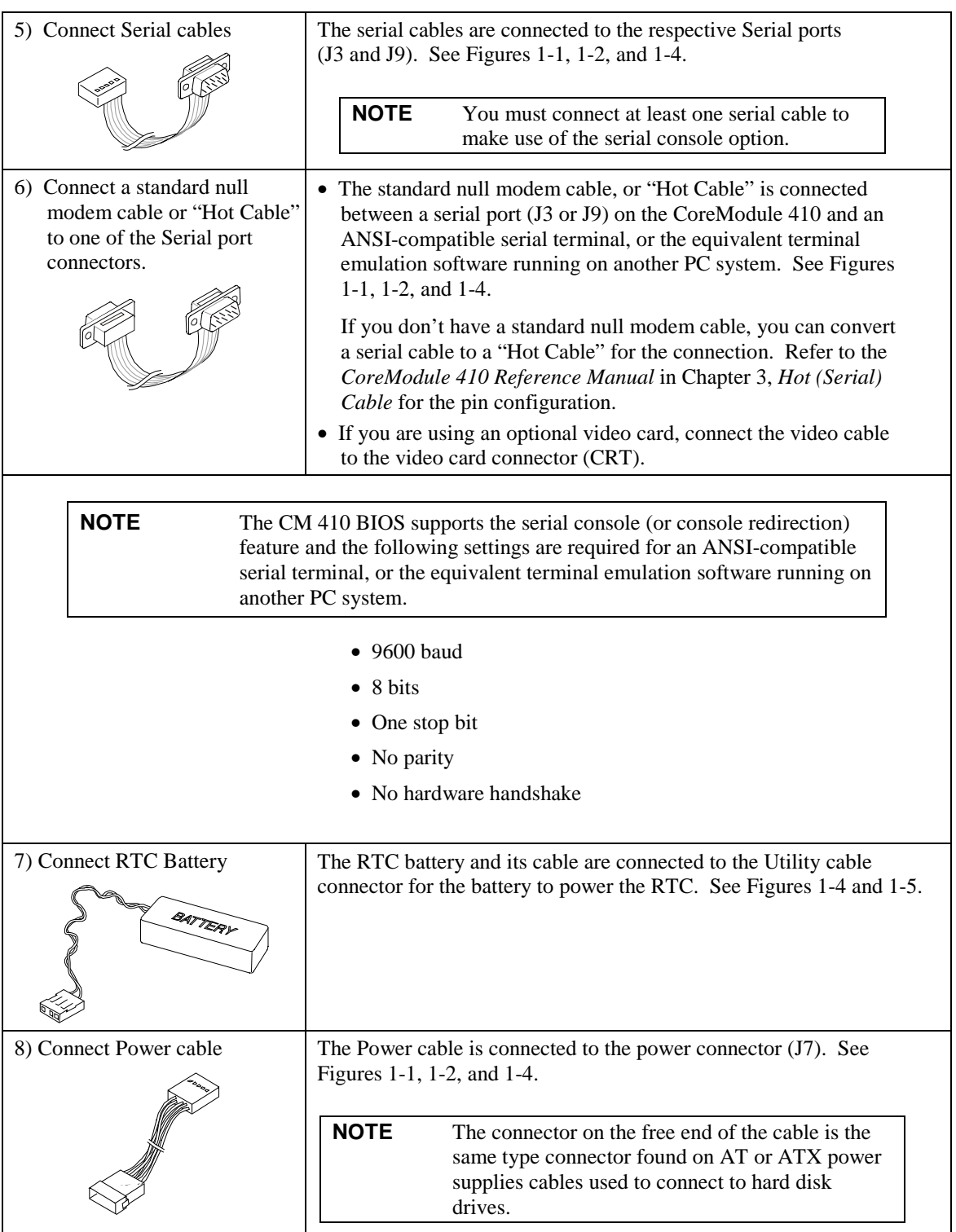

## **Connecting Peripherals and Boot Devices**

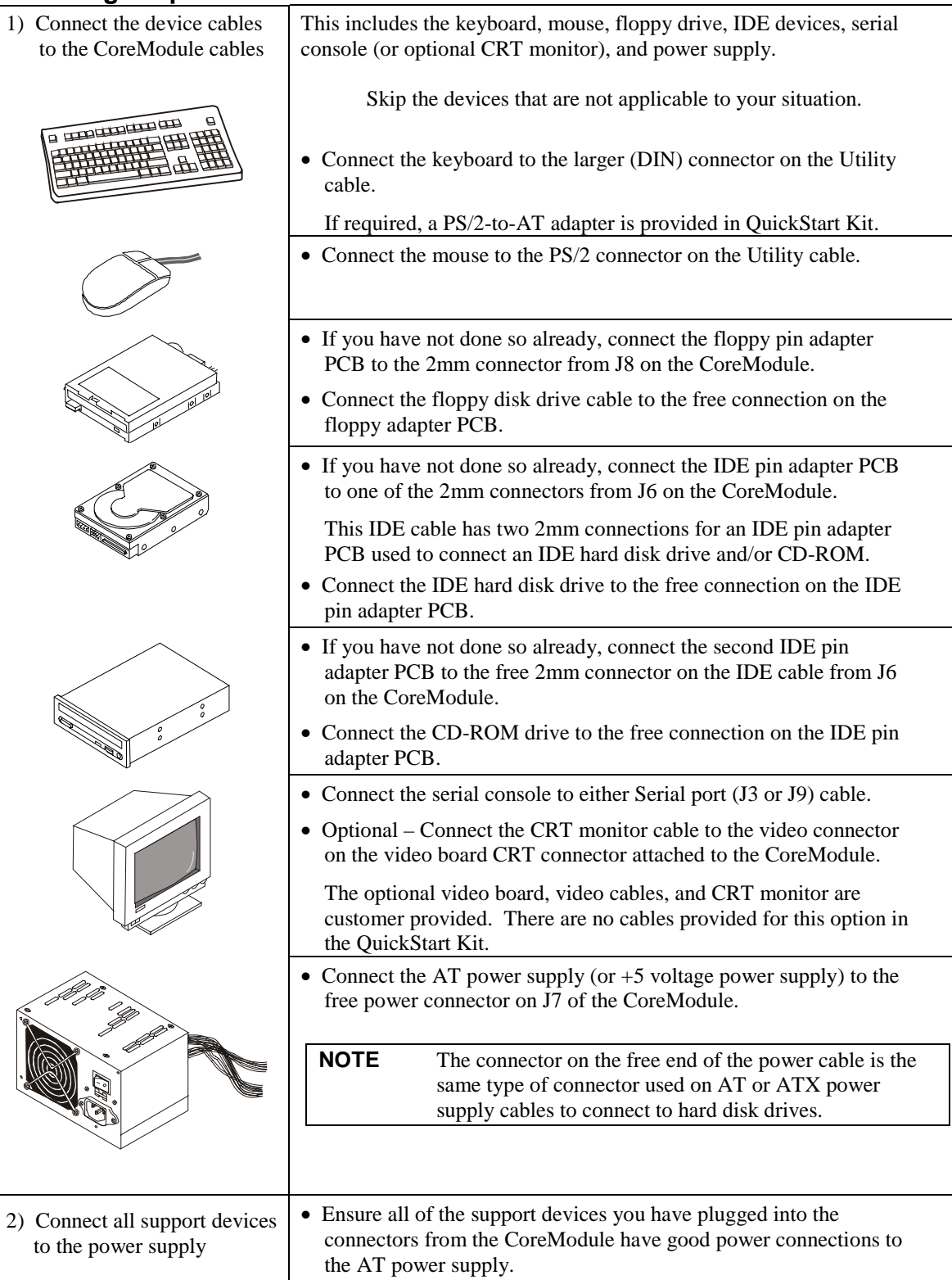

## **Applying Power to the CoreModule 410**

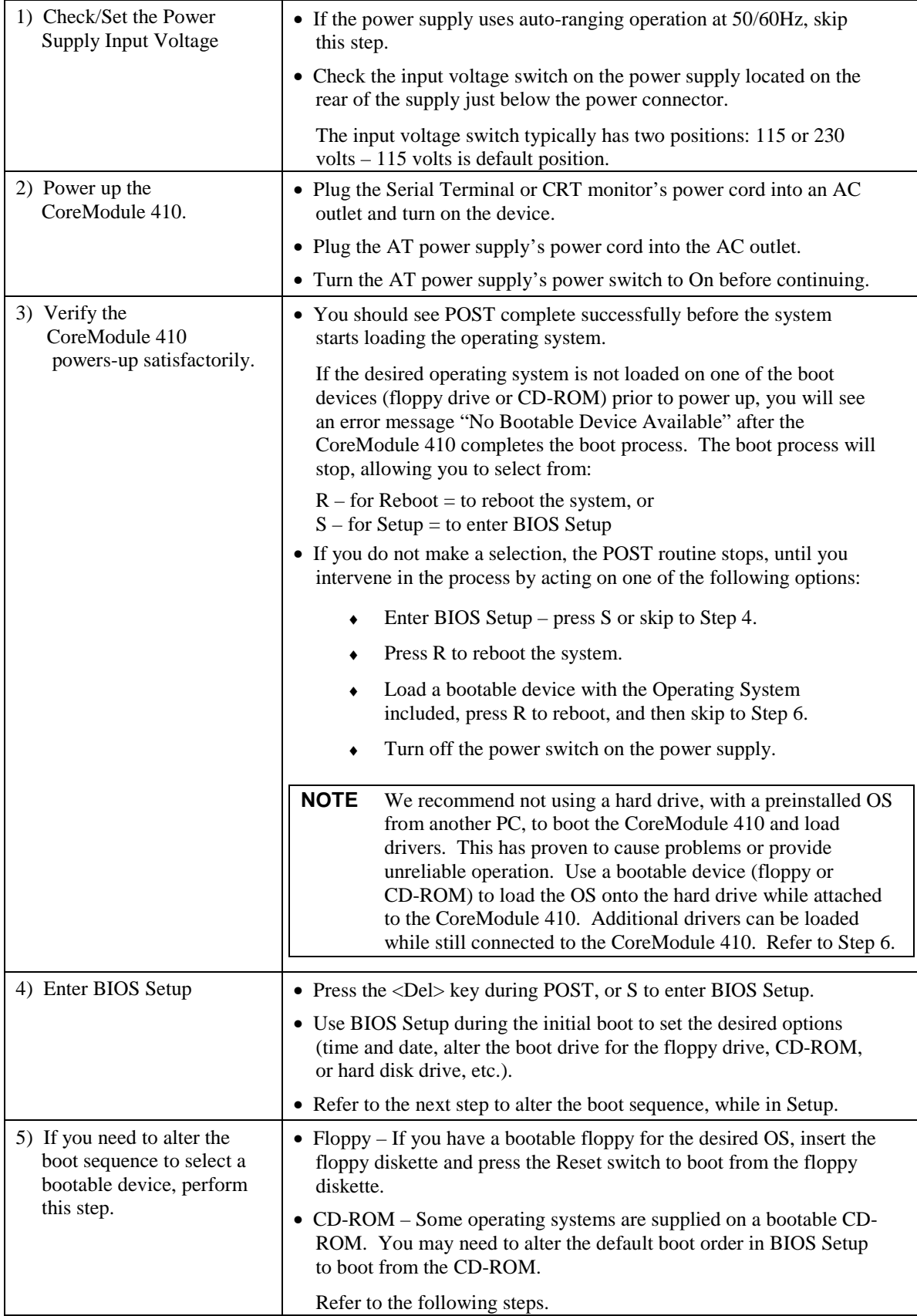

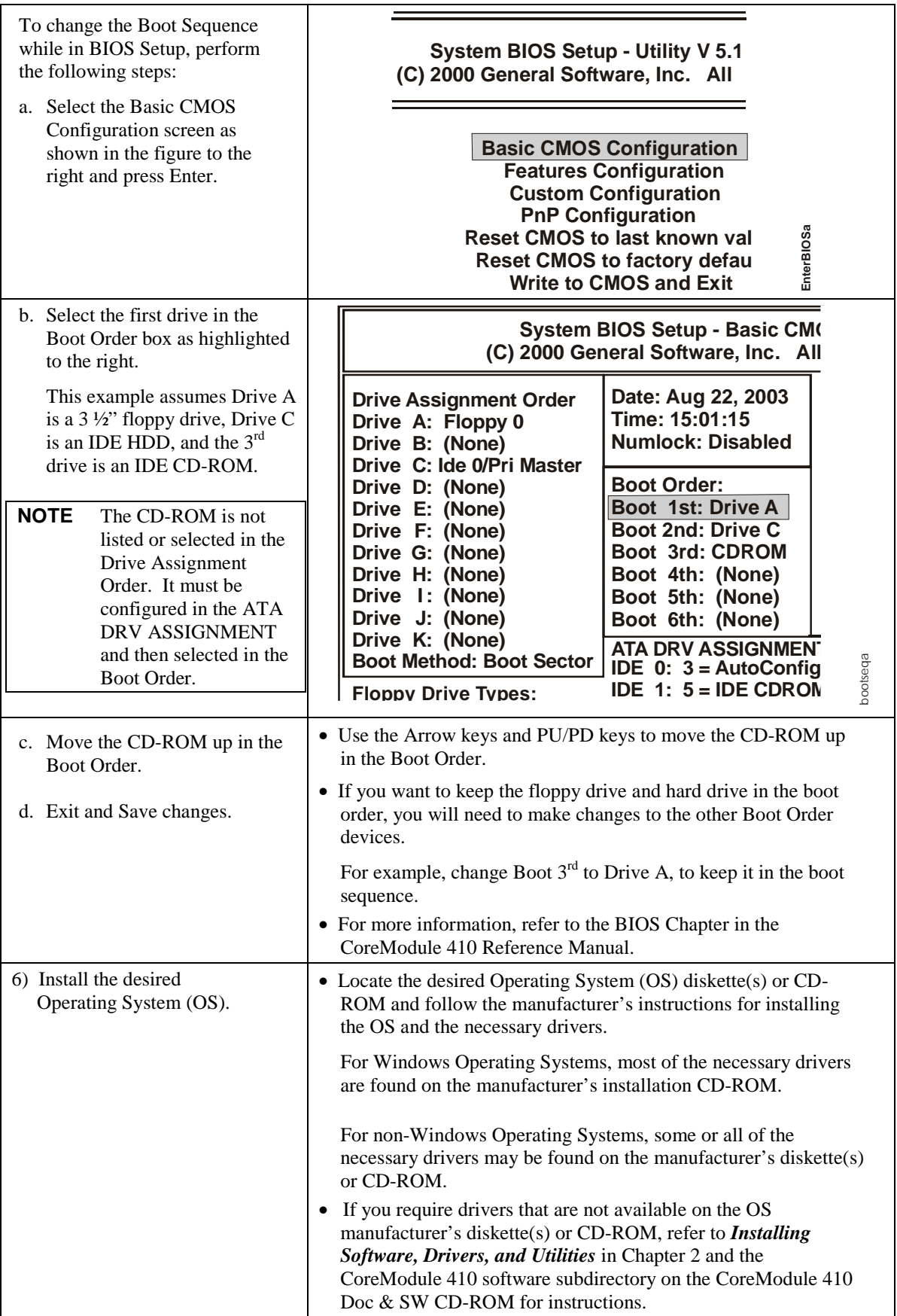

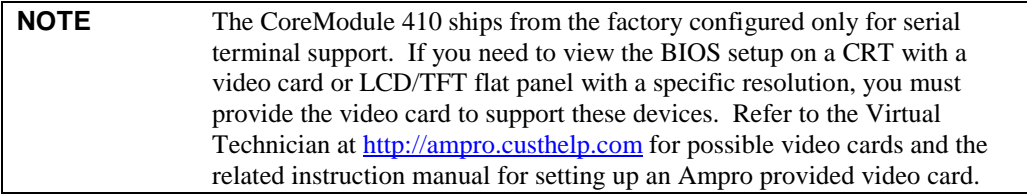

# **Chapter 2 Installing CoreModule 410 Options**

The procedures in this chapter describe how to install or remove the supported options onto the CoreModule 410 CPU Module. Some of the CoreModule 410 options not described in this chapter are set in the BIOS Setup Utility.

```
NOTE Refer to the CoreModule 410 Reference Manual for BIOS
   options, including the Splash screen.
```
# **DiskOnChip (DOC) Installation**

The CoreModule 410 CPU Module supports the DiskOnChip<sup>TM</sup> by M-Systems in the bytewide socket (U18).

## **Tools Required**

Use a complete anti-static service kit (or the equivalent) to remove or install the DiskOnChip onto the CoreModule 410 CPU Module. A complete anti-static service kit should include a static-dissipating work surface, a chassis clip lead, and a wrist or ankle strap.

## **Installing the DiskOnChip (DOC)**

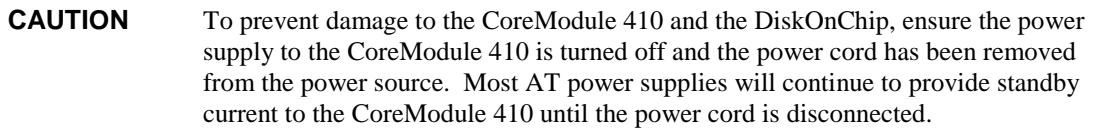

1. If the CoreModule 410 is already powered up, power down the system and remove the power cord from the power supply.

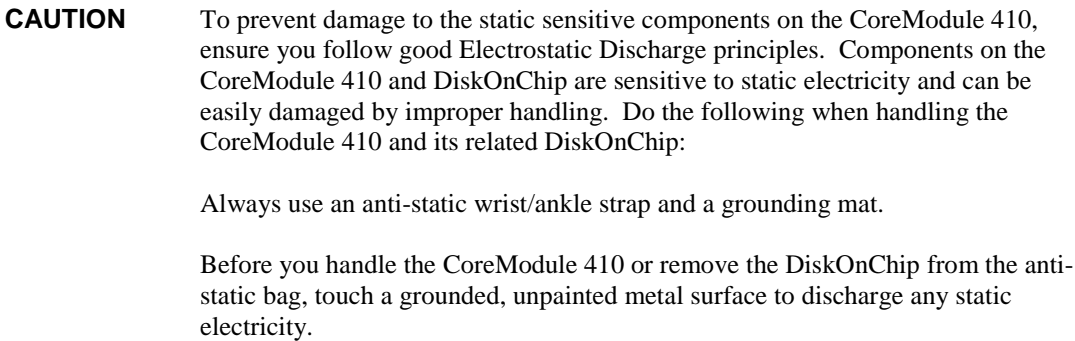

2. Verify the bytewide socket (U18) pins are clear of any material or obstructions that would prevent installation or bend the DiskOnChip pins.

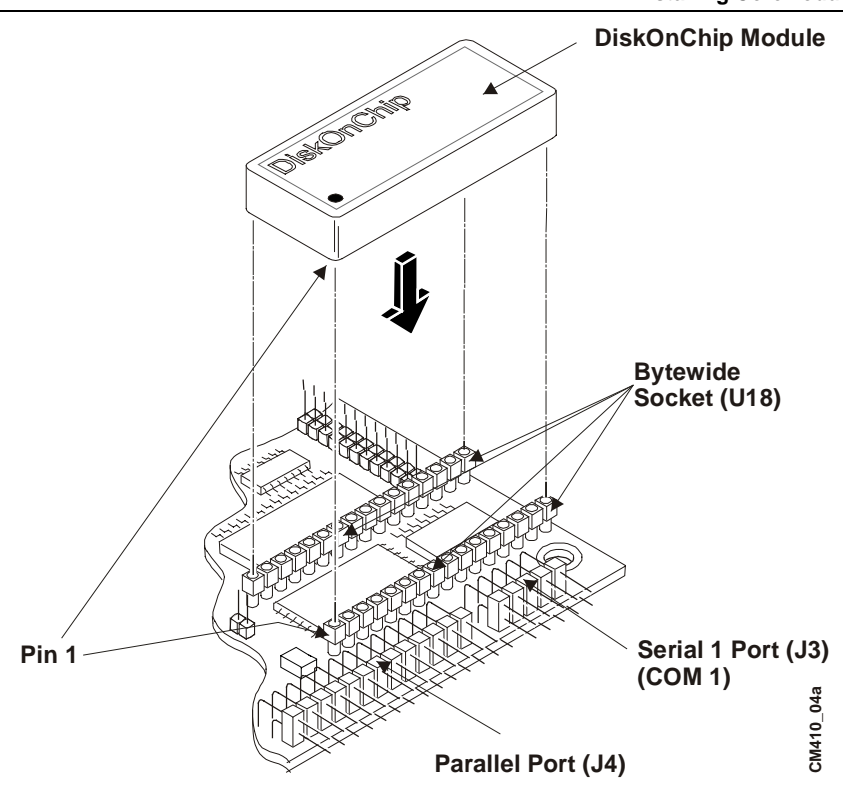

**Figure 2-1. Installing DiskOnChip**

- 3. Remove the DiskOnChip from the anti-static package and check it for bent pins, before attempting to insert it into the bytewide socket (U18).
- 4. Align pin one of the bytewide socket (U18) with pin 1 of the DiskOnChip. See Figure 2-1.
- 5. Gently insert the DiskOnChip into the bytewide socket (U18) as shown in Figure 2-1 and gently rock it side to side until it is firmly into the bytewide socket (U18).
- 6. Set jumpers JP3, JP4 and JP5, to boot from the DiskOnChip before you restore power to the CoreModule 410 assembly. See Tables 2-1 and 2-2.

### **Table 2-1. BIOS/DOC Select Jumper Matrix**

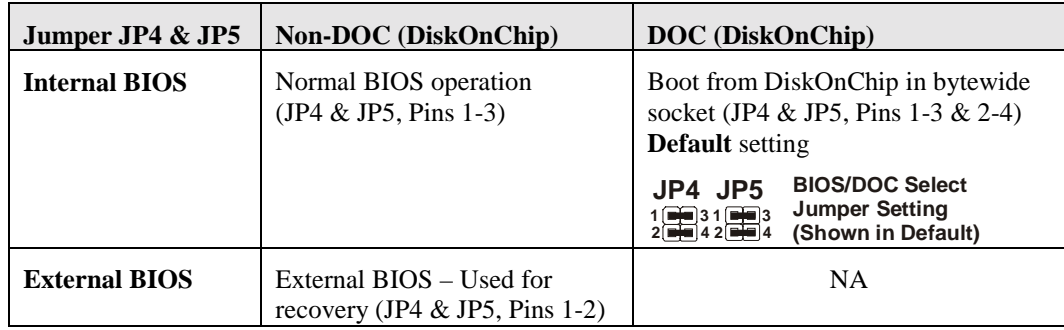

### **Table 2-2. DiskOnChip Boot Address Setting**

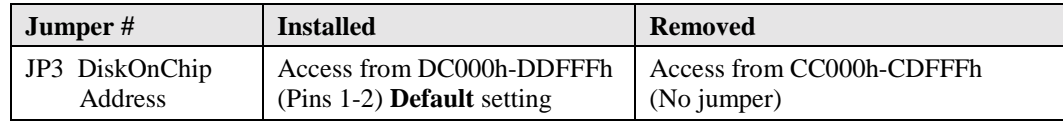

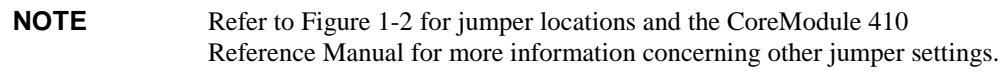

## **Removing the DiskOnChip (DOC)**

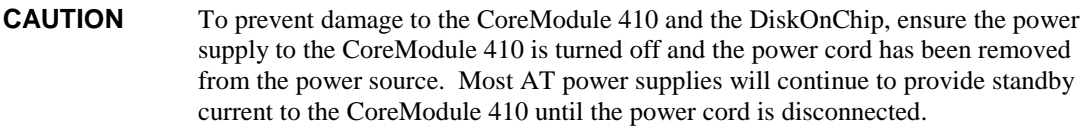

1. Ensure the CoreModule 410 power supply is turned off and the power cord is removed from the power supply.

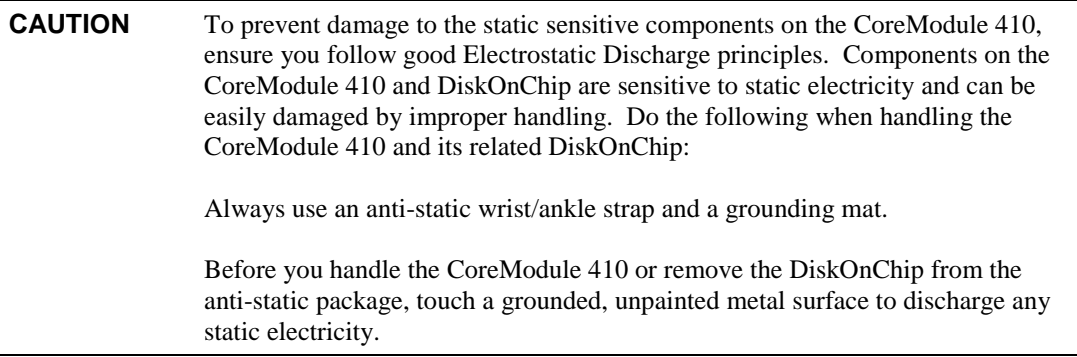

- 2. Grasp the DiskOnChip and gently rock it side to side while lifting it up out of the bytewide socket.
- 3. Lift the DiskOnChip away from the bytewide socket and put it on an anti-static surface or antistatic package for safe keeping. See Figure 2-2.

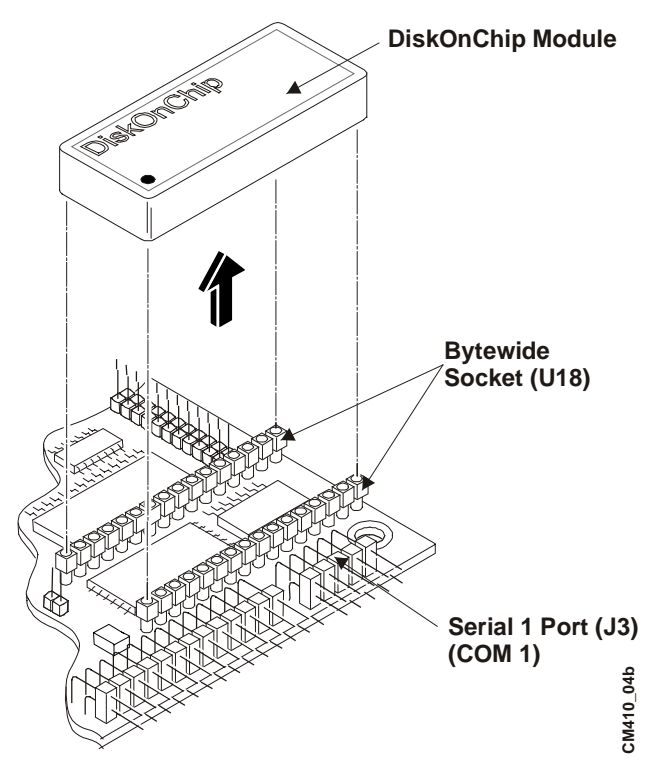

**Figure 2-2. Removing DiskOnChip**

## **Installing Software, Drivers, and Utilities**

To install the operating system and respective software drivers, refer to the following procedure.

1. Install the desired Operating System (OS) and related drivers from the manufacturer's diskette(s) or CD-ROM.

Follow the manufacturer's instructions to install the desired OS and respective drivers.

- ♦ For Windows Operating Systems, some of the necessary drivers may be found on the manufacturer's installation diskette or CD-ROM. If more software drivers are needed, refer to the CoreModule 410 Doc & SW CD-ROM.
- ♦ For other Operating Systems, some or all of the necessary drivers may be found on the manufacturer's installation diskette(s) or CD-ROM. If not, refer to the CoreModule 410 Doc & SW CD-ROM.
- 2. Run the CoreModule 410 Doc & SW CD-ROM to access the documentation, various utilities, and OS drivers not on the manufacturer's diskette(s) or CD-ROM.

The CoreModule 410 Doc & SW CD-ROM will operate on any Windows PC, allowing you to view, download, or print the contents of the CD-ROM. This includes the *CoreModule 410 QuickStart Guide, CoreModule 410 Reference Manual*, Release Notes, software drivers and various utilities.

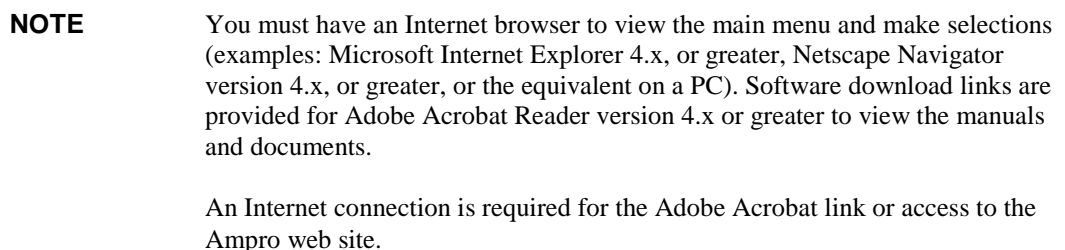

The CoreModule 410 Doc & SW CD-ROM should auto-start, but if it does not, go to the root level of the CD-ROM and locate the index.htm by:

- a. Selecting Run from the Start menu in any Windows PC.
- b. Browsing the contents of the CD-ROM until you find the index.htm at the root level.
- c. Select this file and press OK to start the CD-ROM.

The CD-ROM starts and opens the main menu of the CD-ROM.

- 3. Select from the directories as shown below:
	- ♦ CoreModule 410 Documentation (CoreModule 410 Reference Manual, QuickStart Guide, and Release notes, etc.)
	- ♦ CoreModule 410 Software (Supported operating systems, drivers, and Board Support Packages (BSPs))
	- Need Adobe Acrobat? (Link to Adobe Acrobat Reader; need Internet connection)
	- ♦ Check for Latest Updates (Hot link to Ampro web site for finding and downloading the latest updates; refer to *Getting Updates* in Appendix A, *Technical Support*; also need Internet connection)

There are directories and subdirectories under these topics that should provide you with the needed manuals, utilities, and tools not explained earlier.

4. Install any special OS drivers not found on the manufacturer's diskette(s) or CD-ROM.

Refer to the directories on the CoreModule 410 Doc & SW CD-ROM for instructions on installing the special drivers for the desired OS.

If the desired drivers can not be found, contact Ampro through the Virtual Technician on the web site with a request for the driver(s), or use the Link to Ampro's web site on the CoreModule 410 Doc & SW CD-ROM to get the latest updates. Refer also to the Appendix A, Technical Support for more information.

5. Install any utilities or other development tools you may need from the CoreModule 410 Doc & SW CD-ROM.

Refer to the directories on the CoreModule 410 Doc & SW CD-ROM for instructions on installing and using the utilities or development tools for the desired OS.

# **Contacting Support**

Ampro Computers, Inc. provides a number of methods for contacting Technical Support listed below in Table A-1. Requests for support through the Virtual Technician are given the highest priority, and usually will be addressed within one working day.

• Ampro Virtual Technician – This is a comprehensive support center designed to meet all your technical needs. This service is free and available 24 hours a day through the Ampro web site at http://ampro.custhelp.com. This includes a searchable database of Frequently Asked Questions, which will help you with the common information requested by most customers. This is a good source of information to look at first for your technical solutions. However, you must be registered and then log in to access this service.

Personal Assistance – You may also request personal assistance by going to the "Ask a Question" area in the Virtual Technician. Requests can be submitted 24 hours a day, 7 days a week. You will receive immediate confirmation that your request has been entered. Once you have submitted your request you can go to the "My Stuff" area and log in to check status, update your request, and access other features.

• Embedded Design Resource Center – This service is also free and available 24 hours a day at the Ampro web site at http://www.ampro.com. However, you must be registered and then log in to access this service.

The Embedded Design Resource Center was created as a resource for embedded system developers to share Ampro's knowledge, insight, and expertise gained from years of experience. This page contains links to White Papers, Specifications, and additional technical information.

| <b>Method</b>        | <b>Contact Information</b>                                                           |  |
|----------------------|--------------------------------------------------------------------------------------|--|
| Virtual Technician   | http://ampro.custhelp.com                                                            |  |
| Web Site             | http://www.ampro.com                                                                 |  |
| <b>Standard Mail</b> | Ampro Computers, Incorporated<br>5215 Hellyer Avenue<br>San Jose, CA 95138-1007, USA |  |

**Table A-1. USA Technical Support Contact Information**

## **Getting Updates**

This feature is provided for you on the CoreModule 410 Doc  $& S W$  (Documentation  $& S$  Software) CD-ROM and is a hot link to Ampro's Web site. You can access the latest updates by clicking on *Check for Latest Updates* in your CD-ROM's main menu. The link on the CD-ROM takes you to the Ampro web site where the search and compare engine on the web site compares your current CD-ROM to the latest files available on the Ampro web site.

Once you have made a selection of desired type of updated material, the search and compare engine generates a list of the current manuals or software updates not on your CD-ROM and displays this list on the screen for you to view. Once the list is displayed you can select the desired updates or new files from the list you want to download to your PC. You can then printout the updates or files, save it to disk, or store it on a new CD-ROM. This list includes documentation and software updates. However, you must be registered before you can log in to the Ampro web site to access this information.

These connectors are used on the CoreModule 410 and can be used to determine the mating connectors, if you want to make your own cables.

| <b>Connector</b> | <b>Pin Number/Pin Spacing/</b><br><b>Orientation</b> | <b>Manufacturer</b>                    | <b>Manufacturer's PN</b>       |
|------------------|------------------------------------------------------|----------------------------------------|--------------------------------|
| $J2 - GPIO$      | $10$ -pin, $0.1$ ", right angle                      | Samtech                                | ASP-16939-02M                  |
| $J3 - Serial1$   | 10-pin, $0.1$ ", right angle                         | Molex                                  | 10-89-1106                     |
| J4 – Parallel    | 26-pin, 0.1", right angle                            | T&B Ansley or<br>Spectra-Strip         | 609-2600M<br>812-2622-134      |
| $J5 - Utility$   | $10$ -pin, $0.1$ ", right angle                      | AMP or<br>Molex                        | 102387-1<br>22-55-3101         |
| $J6 - IDE$       | 44-pin, 2mm, straight                                | <b>Standard IDE</b><br>connector       |                                |
| $J7 - Power$     | 10-pin, 0.1", right angle                            | $\bullet$ Housing =<br>AMP or<br>Molex | 87456-5<br>22-55-2101          |
|                  |                                                      | $Context =$<br>AMP or<br>Molex         | 87523-6<br>16-02-0103          |
| $J8 - Floppy$    | 26-pin, 2mm, right angle                             | Adam-Tech or<br>Astron                 | 2PH2R26SGA<br>AT-PH2-26-2-1-GF |
| $J9 - 5$ erial 2 | $10$ -pin, $0.1$ ", right angle                      | Molex                                  | 10-89-1106                     |
| $J10 - RS485$    | $2$ -pin, $0.1$ ", right angle                       | Molex                                  | 22-12-2024                     |

**Table B-1. Connector and Manufacturer's Part Numbers**

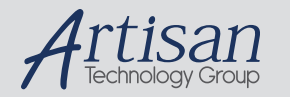

# Artisan Technology Group is your source for quality new and certified-used/pre-owned equipment

#### • FAST SHIPPING AND DELIVERY

- TENS OF THOUSANDS OF IN-STOCK ITEMS
- EQUIPMENT DEMOS
- HUNDREDS OF MANUFACTURERS SUPPORTED
- LEASING/MONTHLY RENTALS
- ITAR CERTIFIED SECURE ASSET SOLUTIONS

#### SERVICE CENTER REPAIRS

Experienced engineers and technicians on staff at our full-service, in-house repair center

#### WE BUY USED EQUIPMENT

Sell your excess, underutilized, and idle used equipment We also offer credit for buy-backs and trade-ins *www.artisantg.com/WeBuyEquipment*

#### *Instra View* " REMOTE INSPECTION

Remotely inspect equipment before purchasing with our interactive website at *www.instraview.com*

#### LOOKING FOR MORE INFORMATION?

Visit us on the web at *www.artisantg.com* for more information on price quotations, drivers, technical specifications, manuals, and documentation